# **PGP AIO 4350**

# Руководство пользователя

## Содержание

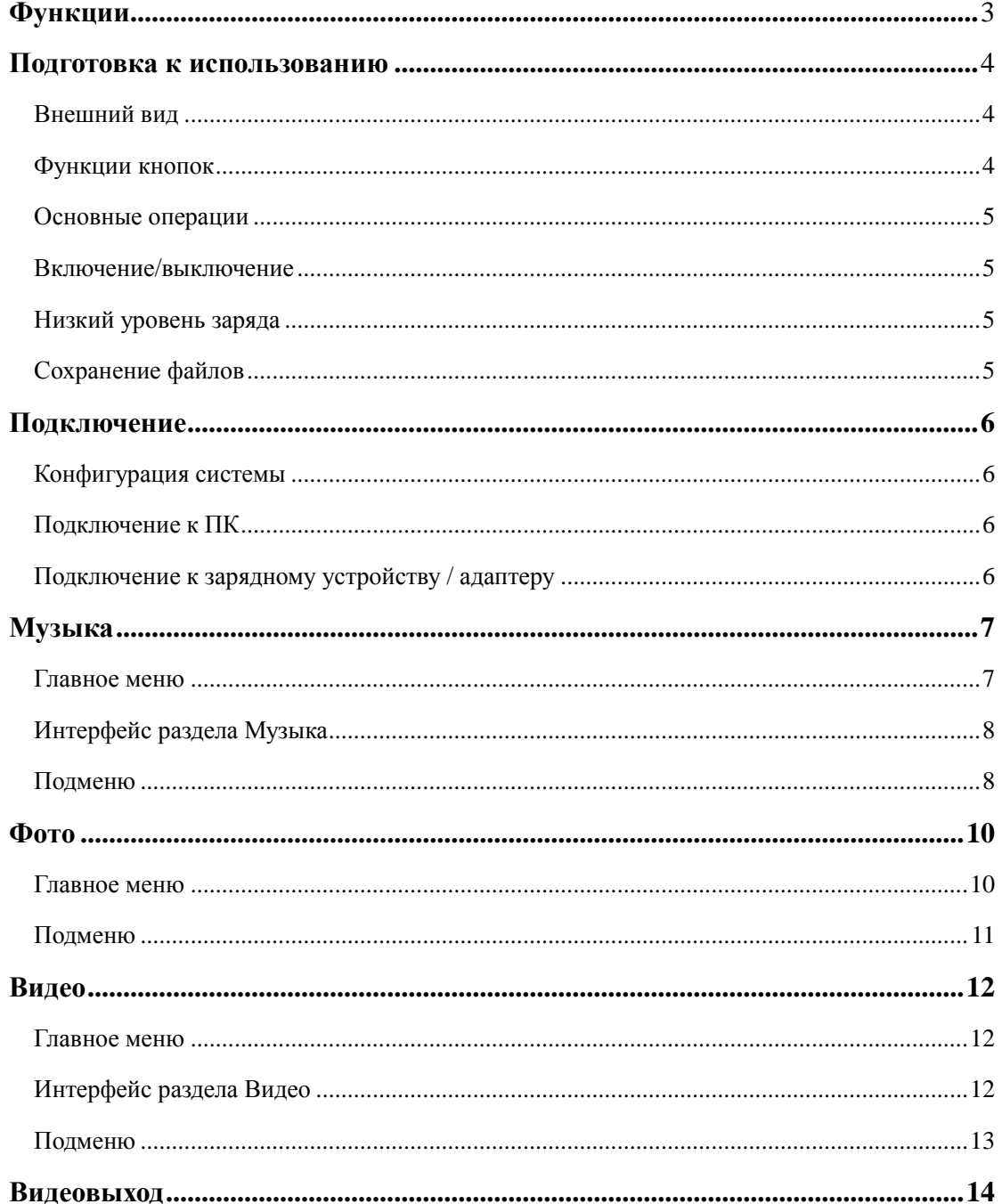

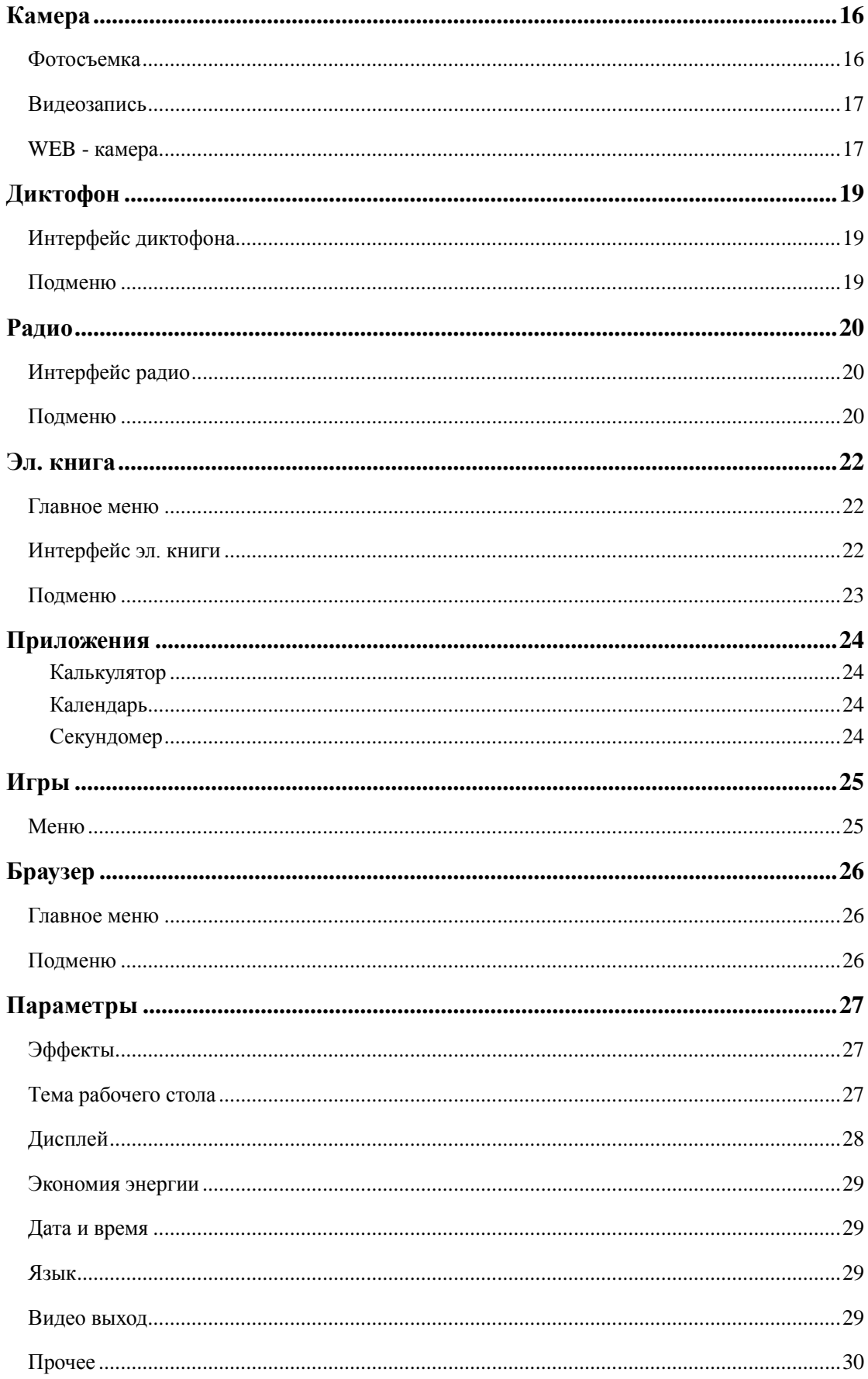

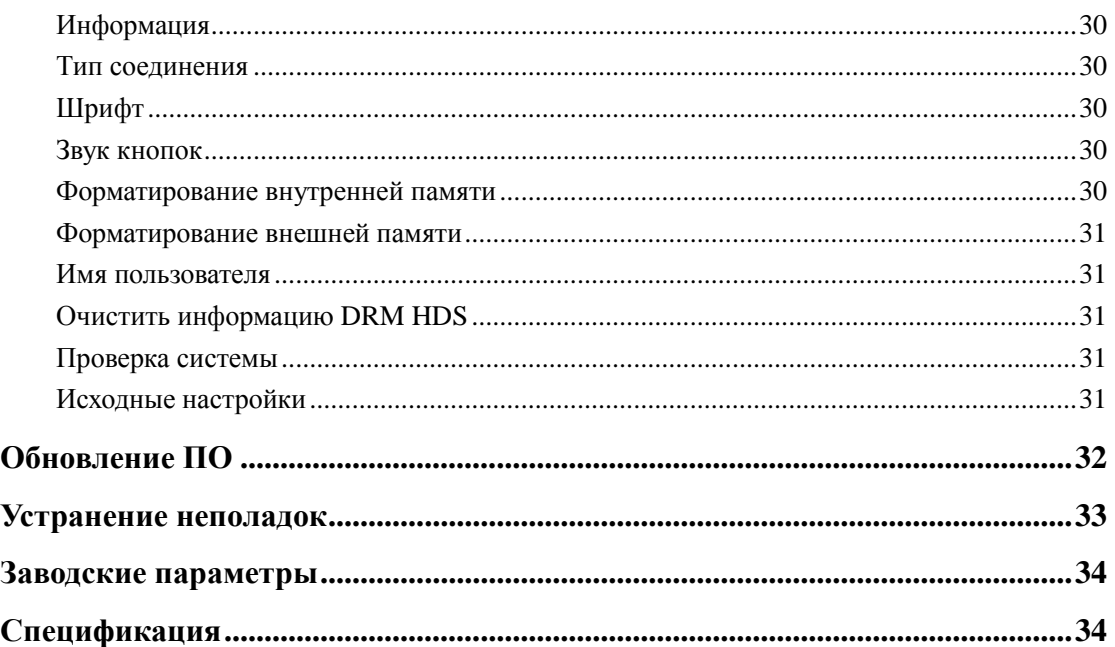

# **Функции**

- $\lambda$ Разрешение 480\*272, 260 000 цветов, высокоскоростной TFT экран;
- $\lambda$ Музыка: поддержка форматов WMA, DRM WMA , OGG, APE, FLAC, WAV и AAC;
- $\lambda$ Запись: FM & Микрофон;
- $\lambda$ Фото: поддержка форматов JPEG, BMP, GIF, TIF и PNG; использование фотографий в качестве фонового рисунка рабочего стола;
- Видео: поддержка форматов AVI, WMV, FLV, RM, RMVB, MP4, 3GP, MPEG, VOB, DAT  $\lambda$ и SWF
- $\lambda$ Запись видео;
- $\lambda$ FM радио;
- Электронная книга;  $\lambda$
- $\lambda$ Игры;
- $\lambda$ TF-карта;
- $\lambda$ Поддержка специальных эффектов для фотографий и отображения интерфейса;
- $\lambda$ Высокоскоростная передача данных USB2.0;
- $\lambda$ Поддержка восстановления или обновления прошивки через USB; поддержка DRM.
- $\lambda$ Многозадачность;
- $\lambda$ Обмен данными между плеером и картой памяти;
- $\lambda$ Браузер файлов;
- $\lambda$ Видеовыход.

## **Подготовка к использованию**

## **Внешний**

### **вид**

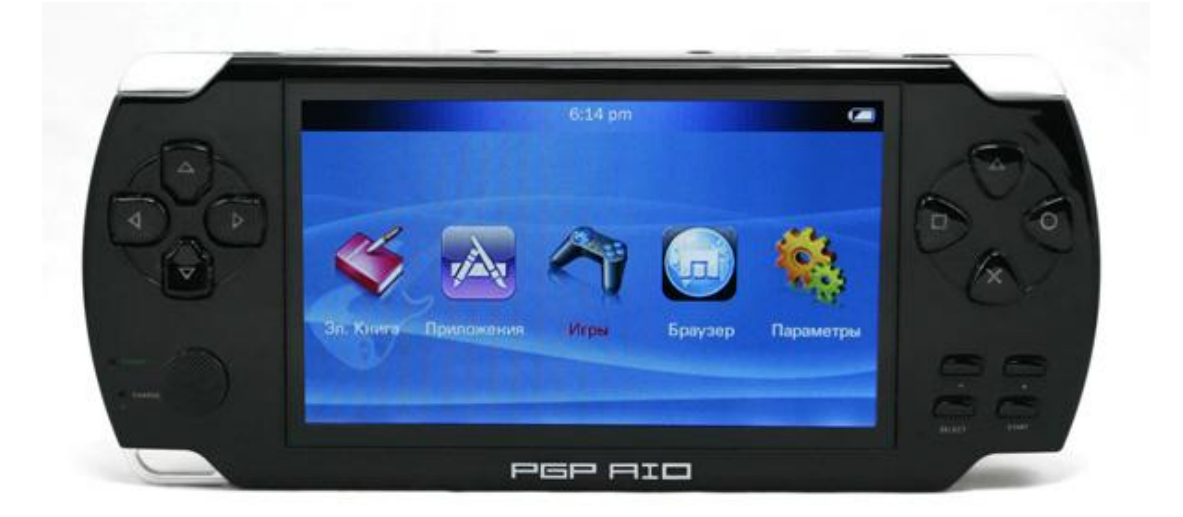

## **Функции кнопок**

 $\blacktriangle$ / $\nabla$ : Пред./след. или вверх/вниз. Короткое нажатие для переключения между различными опциями; нажмите и удерживайте кнопку для перемотки назад или вперед.

◄/►: Влево/вправо

: OK/Воспроизведение. Во время воспроизведения файла нажмите на кнопку чтобы переключиться между статусами: воспроизведение / пауза / продолжить.

**×**: Выход. Короткое нажатие для того, чтобы вернуться к предыдущему интерфейсу или выйти из регулировки громкости. Нажмите и удерживайте, чтобы вернуться в интерфейс приложений.

: Меню. Короткое нажатие для перехода в подменю. Нажмите и удерживайте, чтобы открылось окно регулировки громкости, используйте  $\langle \rangle$  или  $\blacktriangle/\blacktriangledown$  to adjust volume.

: Навигация, используется в играх.

**Start**: нажмите и удерживайте для включения/выключения. **Select**: используется в играх.

### **Основные операции**

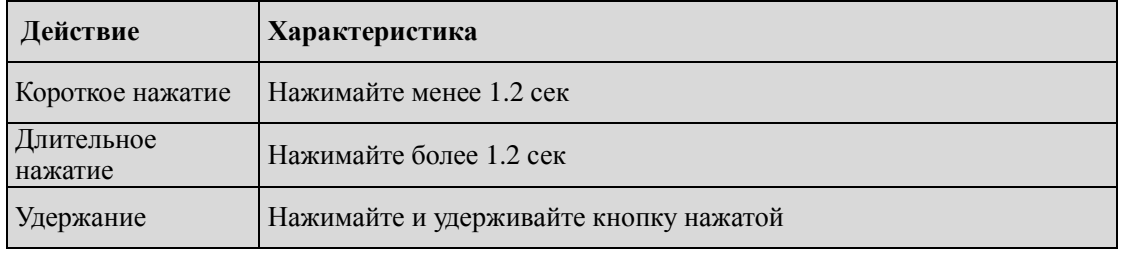

Примечание: если не указано иное, под словом «Нажмите» в руководстве пользователя подразумевается короткое нажатие.

## **Включение/выключение**

Нажмите и удерживайте кнопку **Start** чтобы включить/выключить плеер.

Когда время ожидания (простоя) достигает времени, установленного пользователем, плеер выключается автоматически.

**Примечание:** данная функция не активна, когда плеер подключен к ПК.

## **Низкий уровень заряда**

Когда заряд аккумулятора станет низким, плеер автоматически перейдет в режим ожидания. Пожалуйста, не включайте плеер. Подключите его к зарядному устройству. Рекомендуемые параметры: 400-500 мA.

## **Сохранение файлов**

Файлы различных типов следует сохранять в разные директории. Например, музыку нужно сохранять в директорию MUSIC, звуковые записи в директорию RECORD и т.д... В противном случае плеер не сможет найти соответствующие файлы.

# **Подключение**

## **Конфигурация системы**

ОС: Windows XP/2K/ME/98 (необходима установка драйвера) /Linux9 и выше /Mac OS 10 Процессор: Pentium-133MHz минимум Память: 32MB минимум Свободное место на жестком диске: 100MБ минимум Видео карта: свыше 640\*480, 16 бит минимум

## **Подключение к ПК**

Подключите плеер к ПК с помощью прилагаемого USB-кабеля. Зайдите в <**Параметры - Прочее - Тип соединения**> для получения доп. информации.

Отключите USB-кабель или выполните безопасное извлечение устройства из ПК, система перейдет в режим плеера.

Если не отключить USB-кабель, система будет находиться в режиме зарядки.

## **Подключение к зарядному устройству/адаптеру**

При подключении плеера к зарядному устройству система предложит две опции: <**Зарядка & Игра**> и <**Зарядка**>. Действия те же, что и при подключении к ПК.

## **Музыка**

Выберите раздел <**Музыка**> в интерфейсе приложений и нажмите  $\mathbf{O}$  для входа в главное меню.

### **Главное меню**

**Начать воспроизведение**: начать воспроизведение музыки с последнего сохраненного момента.

**Вся музыка**: список всех музыкальных файлов, сохраненных в директории MUSIC на плеере.

**Исполнитель**: список исполнителей; выберите исполнителя, на следующем уровне появится список всех музыкальных файлов данного исполнителя. **Неизвестный исполнитель:** музыка неизвестных исполнителей. **Неизвестный альбом** и **Неизвестный жанр** означают то же.

**Альбом**: список альбомов; выберите альбом, на следующем уровне появится список всех музыкальных файлов из этого альбома.

**Жанр:** список жанров; выберите жанр, на следующем уровне появится список всех музыкальных файлов этого жанра.

**Плей-лист**: возможно создание 5-ти плей-листов; каждый из них содержит музыку, отобранную пользователем.

**Каталог**: список файлов, сохраненных во внутренней память или внешней памяти. Внутренняя память содержит список всех музыкальных файлов, сохраненных в памяти плеера. Внешняя память содержит список всех музыкальных файлов, сохраненных на карте памяти. Если внешняя память (карта памяти) отсутствует, система будет непосредственно показывать все файлы, сохраненные во внутренней памяти плеера.

**Записи**: FM записи и голосовые записи; отображается список всех записанных файлов.

**Рейтинги:** пять рейтингов (1-5 звезд). Пользователь может ранжировать музыку в зависимости от своих предпочтений.

**Закладка**: список всех музыкальных закладок задается пользователем; поддержка до 32 списков.

Используйте  $\blacktriangle$ / $\nabla$  для выбора, нажмите  $\Omega$  чтобы открыть список.

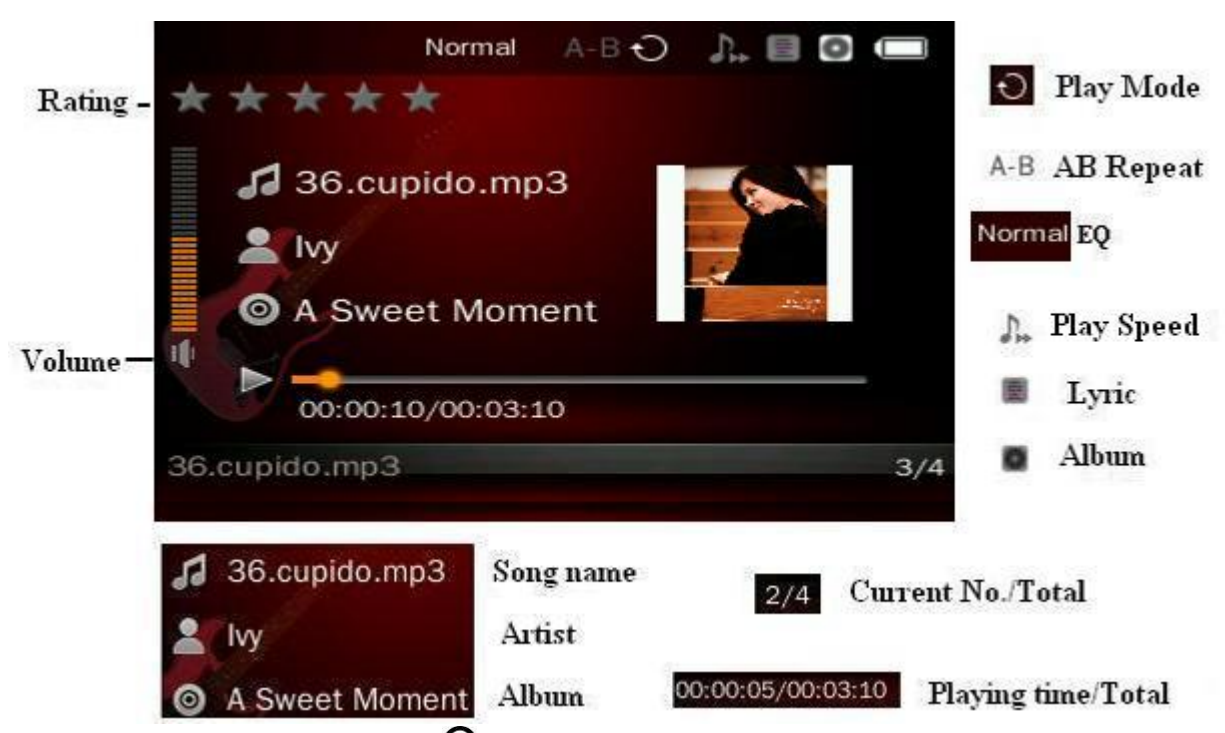

## **Интерфейс раздела Музыка**

- 1. Воспроизведение/пауза: нажмите  $\mathbf{O}_{\text{A}^{T}}$  воспроизведения музыки или паузы.
- 2. Быстрая перемотка: когда плеер находится в режиме воспроизведения или паузы, нажмите и удерживайте  $\blacktriangle$  для перемотки назад и  $\nabla$  для перемотки вперед.
- 3. Переключение музыки: нажмите  $\blacktriangle$  для воспроизведения предыдущего музыкального файла и для следующего.

## **Подменю**

Находясь в интерфейсе раздела Музыка, нажмите  $\Box$  чтобы перейти в подменю, где вы можете настроить следующие параметры **<Фрагмент AB>**, **<Режим воспроизведения>, <Эквалайзер>**, **<Скорость воспроизведения>**, **<Дисплей>, <Рейтинг>**, **<Добавить закладку>**, **<Добавить в плей-лист>, <Удалить>**, **<Настройки>**, **<Настроить EQ>** и **<Справка>**.

**Операции**: если не указано иное, нажмите  $\mathbf{O}$  зайти в подменю нижнего уровня  $\blacktriangle$ / $\blacktriangledown$ 

чтобы переключаться между различными опциями меню, нажмите  $\mathbf{O}$  для подтверждения

<sup>и</sup>**×** для перехода в предыдущее меню.

**1. Фрагмент АВ:** выберите **<Фрагмент АВ>**, нажмите  $\overline{O}$ , "А-" будет отображено в верхней части лисплея. Нажмите  $\mathbf O$  еще раз, "В" будет отображено в верхней части дисплея и

начнется воспроизведения фрагмента AB. Если в это время нажать  $\bf{O}$  еще раз, иконка A-B станет серой, повтор фрагмента АВ отменен.

**2. Режим воспроизведения:** Последовательно, Повтор одного, Повтор всех, Произвольно, Произвольно + повтор, Интро

**3. Эквалайзер:** Нормально, Рок, Поп, Классика, Лирика, Джаз, Бас, EQ пользователя, SRS WOW.

- **4. Скорость воспроизведения:** выберите скорость воспроизведения музыки от -4 до 4.
- **5. Дисплей**: выберите вид интерфейса при воспроизведении музыки: Альбом, Текст, Диапазон

**6. Рейтинг**: выберите рейтинг от 1 до 5.

**7. Добавить закладку**: нажмите **О**, музыка с текущего момента будет добавлена в список закладок.

**Удалить закладку:** зайдите в <Закладки> выберите закладку и нажмите  $\Box$ , появится сообщение «Удалить?» Нажмите «Да» или «Отмена».

**8. Добавить в плей-лист:** зайдите в <**Добавить в плей-лист**> выберите плей-лист и нажмите  $\mathbf{O}$ , музыкальная композиции будет добавлена в плей-лист.

**Удалить из плей-листа:** зайдите в <**Плей-лист**> выберите нужный плей-лист; в нем выберите нужный файл и нажмите  $\Box$ , появится сообщение «Удалить?» Нажмите «Да» или «Отмена». Файл удалится только из плей-листа, но не из плеера.

- **9. Удалить:** чтобы удалить файл из плеера, нажмите **O**, появится сообщение «Удалить?» Нажмите «Да» или «Отмена».
- **10. Настройки**

**Кол-во повторов:** от 1 до 10 или ∞.

**Интервал повторов: от** 1 сек. До 7 сек.

**Скорость перемотки:** ×2/×4/×8/×16/×32.

**Регулировка громкости**: вкл. или выкл.

#### **11. Настроить EQ**

**Эквалайзер пользователя:** Частота: 80, 200, 1k, 4k и 8k; Диапазон: -6дБ ~ +6дБ, Нажмите

 $\Box$  чтобы выбрать частоту и нажмите  $\blacktriangle/\blacktriangledown$  чтобы выбрать диапазон.

**SRS пользователя:** SRS 3D 0 ~ 10, TruBass 0 ~ 10, Фокус 0 ~ 10, Центр 1 ~ 10, Четкость 0 ~ 10, Частота 60Гц/100Гц/150Гц и Ограничение вкл./выкл.

**12. Справка:** получите информацию о воспроизводимом файле.

## **Фото**

Выберите раздел <**Фото**> в интерфейсе приложений и нажмите  $\mathbf{O}$  для входа в главное меню.

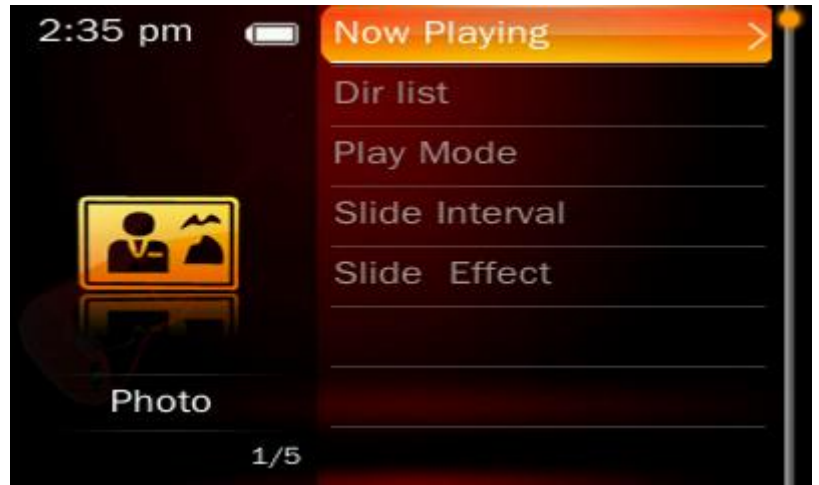

### **Главное меню**

**Начать воспроизведение:** см. раздел <**Музыка**>. **Каталог:** см. раздел <**Музыка**>. **Режим воспроизведения**: Список, Плитка

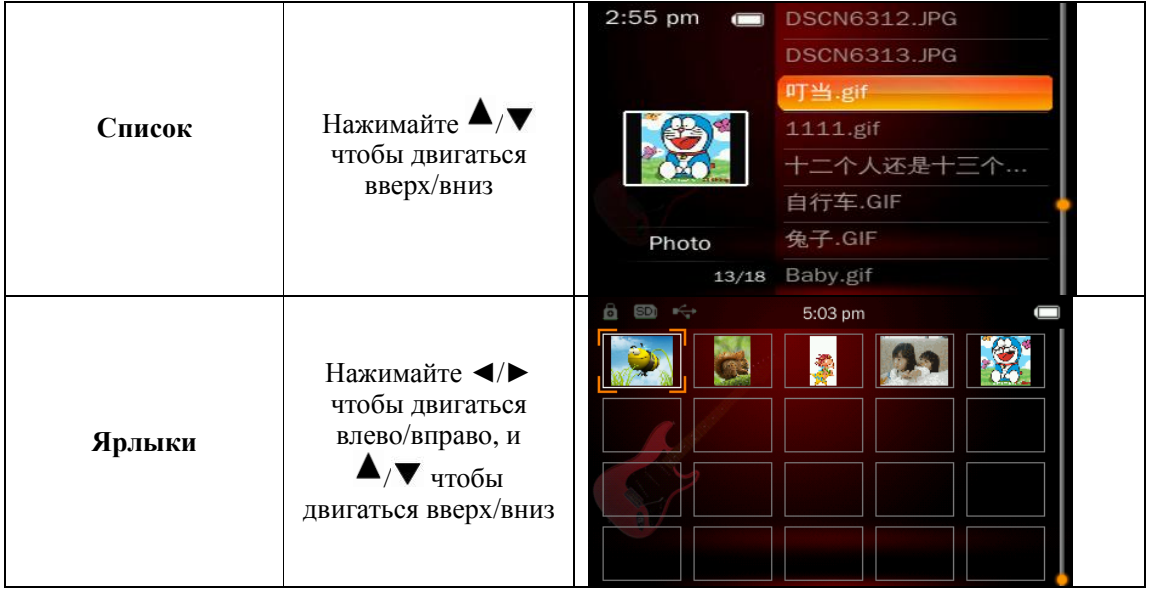

**Интервал слайд-шоу:** установите интервал показа слайдов 1-10 сек.

**Эффекты:** установите специальные эффекты: Пролистывание, Сдвиг, Затемнение, Волны,

Куб, Оборот, Штрих, Жалюзи и др.

- 1. Нажмите  $O$  чтобы начать просмотр фотографий.
- 2. Во время просмотра нажмите  $\mathbf O$  чтобы переключиться между авто и ручным режимом просмотра. В ручном режиме используйте  $\blacktriangle$ / $\blacktriangledown$  для просмотра следующей или предыдущей фотографии.

### **Подменю**

Находясь в режиме просмотра фотографий, нажмите  $\Box$  чтобы перейти в подменю, где вы можете настроить следующие параметры: **<Поворот>, <Масштаб>, <Интервал слайдшоу>, <Эффекты>, <Фон>, <Фон по умолчанию>, <При включении> и <При выключении>, <Удалить > и <Справка>.**

**1. Поворот:** выберите угол поворота фотографий: 90, 180 и 270 градусов.

**2. Масштаб:** Нажмите  $\mathbf{O}$ , выберите Увеличить или Уменьшить и нажмите  $\mathbf{O}$  для подтверждения. Нажмите **×** для возвращения в подменю, и нажмите еще раз, чтобы закрыть подменю. При увеличении фотографии нажимайте  $\blacktriangle$ / $\blacktriangledown$  чтобы двигаться вверх/вниз, нажимайте  $\Box$  и  $\times$  чтобы двигаться влево/вправо; нажмите  $O$  чтобы вернуться к исходному размеру изображения. (Во время увеличения/уменьшения масштаба вы не можете просматривать другие изображения).

**Примечание:** Функции Поворот и Масштаб не активны с изображениями в формате GIF. Изменение масштаба также не активна для изображений с размером < 320\*240.

**3. Фон:** нажмите  $\mathbf{O}$  чтобы установить изображение в качестве фонового рисунка.

**4. Фон по умолчанию**: нажмите **О** чтобы восстановить фон по умолчанию.

**5. При включении:** нажмите  $\mathbf{O}$  чтобы использовать изображение при включении плеера.

**6. При выключении:** нажмите  $\mathbf{O}$  чтобы использовать изображение при выключении плеера.

#### **Примечание:**

**1.** Для получения информации о пунктах **<Удалить>** и **<Справка>** 

см. раздел **<Музыка>.** 

**2.** Для получения информации о пунктах **<Интервал слайд-шоу>** и **<Эффекты>:**  см. Главное меню раздела **<Фото>.** 

# **Видео**

Выберите раздел <Видео> в интерфейсе приложений и нажмите  $O$  для входа в главное меню.

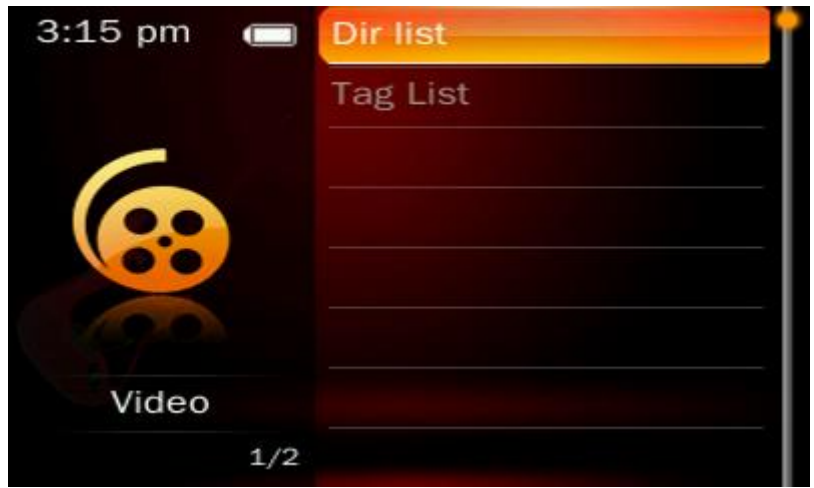

## **Главное меню**

Для получения информации о пунктах **<Начать воспроизведение>, <Каталог>** и <**Закладки>,** см. раздел <**Музыка - Главное меню**>.

## **Интерфейс раздела Видео**

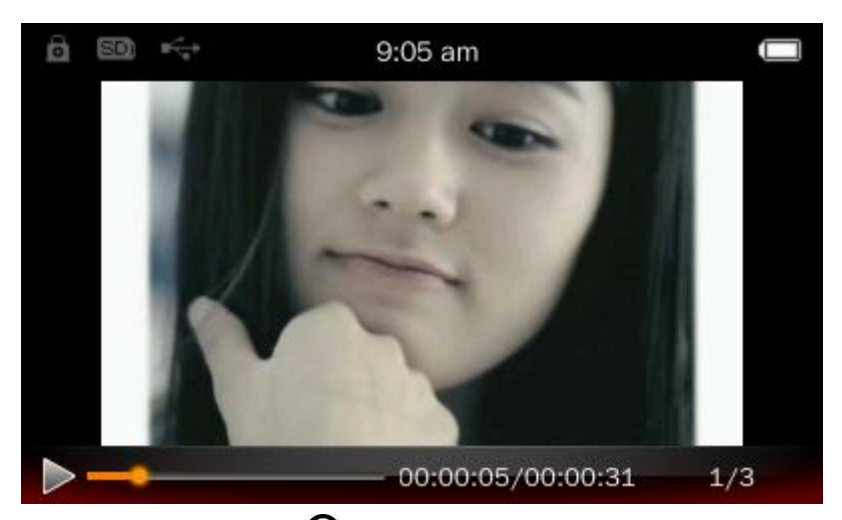

1. Воспроизведение/пауза: нажмите  $\bigcirc$  чтобы начать воспроизведение видео или поставить на паузу.

2. Перемотка: нажмите и удерживайте  $\blacktriangle / \blacktriangledown$  для перемотки назад/вперед.

3. Переключение видео: нажмите  $\blacktriangle/\blacktriangledown$  для воспроизведения предыдущего/следующего видео файла.

## **Подменю**

Находясь в интерфейсе раздела видео, нажмите  $\Box$  чтобы перейти в подменю, где вы можете настроить следующие параметры: **<Режим воспроизведения>**, **<Скорость перемотки>, <Добавить закладку>, <Размер экрана>, <Продолжить>, <Удалить>** и **<Справка>**. Воспроизведение видео будет приостановлено и возобновится при выходе из Подменю.

**1. Режим воспроизведения:** Последовательно, Повтор одного, Повтор всех, Произвольно

**2. Скорость перемотки**: выберите скорость перемотки.

**3. Размер экрана:** Во весь экран, Исходный размер, Масштабирование.

**4. Продолжить:** продолжить воспроизведение с заданной точки.

**Примечание:** см. раздел <**Музыка>** для получения информации о пунктах **<Добавить закладку>, <Удалить>** и **<Справка>.**

## **Видео выход**

1. Подключите плеер к источнику видео сигнала (например приставке, DVD-плееру), как показано на рисунке:

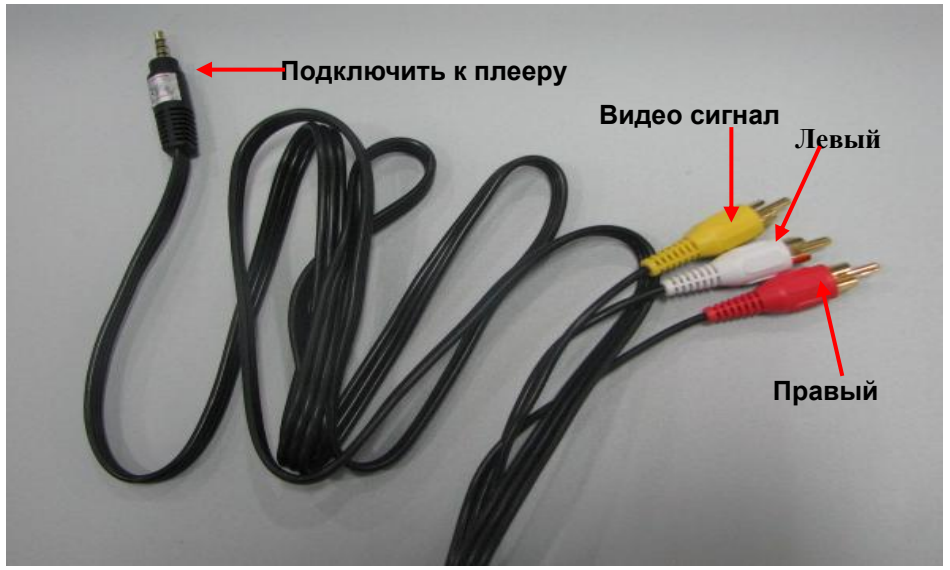

2. Выберите соответствующий формат в разделе **<Параметры – Видеовыход >:** PAL или NTSC.

3. Нажмите  $O$  чтобы начать запись видео и нажмите еще раз, чтобы поставить запись на

паузу; нажмите**×**для выхода. Система автоматически сохранит записанный файл.

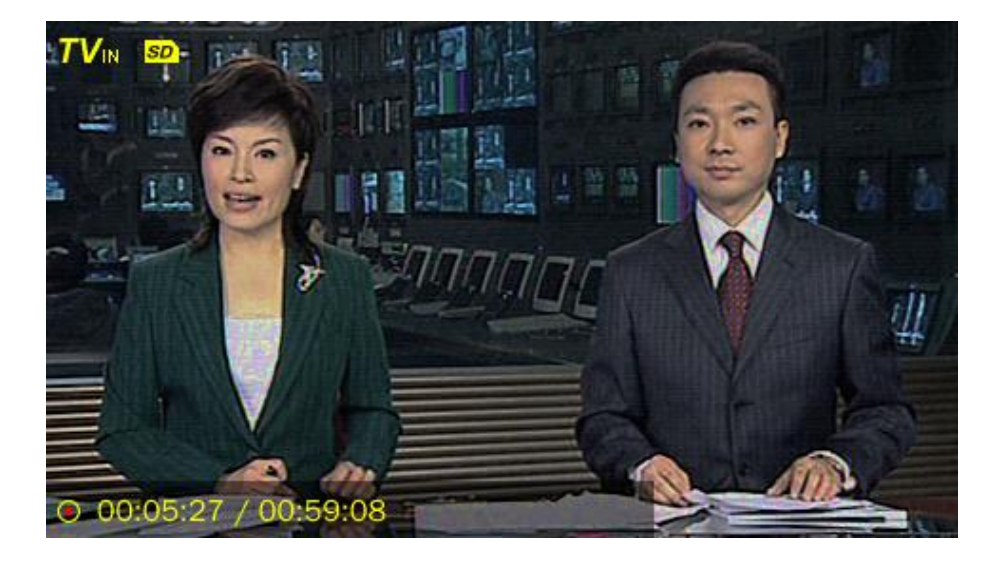

4. Нажмите **и** чтобы войти в меню, где вы можете настроить следующие параметры: **<Таймер >, <Сохранить в>, <Настройка дисплея>** и **<Качество >.**

1) **Таймер:** возможна установка 5-ти таймеров

 а. Выберите таймер, введите Дату начала, Время начала и продолжительность записи. Нажмите для переключения параметров Год/Месяц/День или Час/Минута/AM/PM, используйте  $\blacktriangle$ / $\blacktriangledown$  для выбора значений.

 б. Или выберите функцию **<Повтор таймера>,** для этого нажмите чтобы включить/выключить ее. Когда функция будет включена, выберите день для включения таймера.

**Примечание:** когда функция **<Повтор таймера>** включена, нет необходимости устанавливать Дату начала записи**.** 

2) **Сохранить в**: внутреннюю память, внешнюю память (не отображается если отсутствует карта памяти).

3) **Настройка дисплея**: если выбрать Вкл., дисплей плеера будет автоматически выключаться после 3-х секунд простоя

4) **Качество**: высокое, среднее или низкое

# **Камера**

Выберите раздел **<Камера>** в интерфейсе приложений и нажмите для входа в главное меню с разделами **<Фотосъемка>, <Видеозапись> и <WEB-камера>.**

## **Фотосъемка**

1. Выберите режим <**Фотосъемка**>.

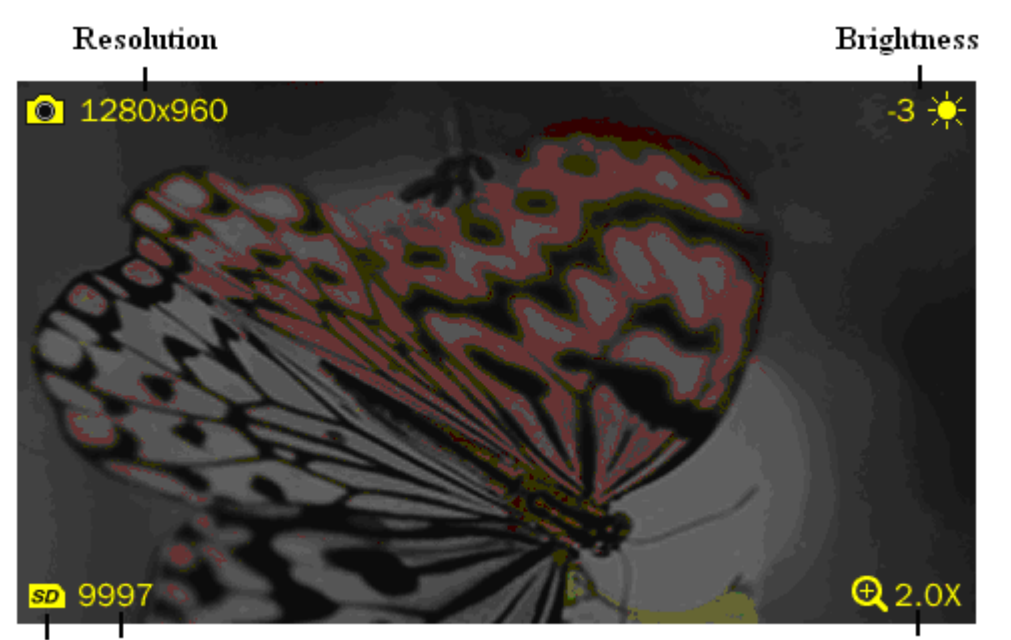

### Memory Remaining Pic

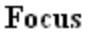

- 1. Нажмите  $\mathbf O$  чтобы сфотографировать;
- 2. Настройте фокус: нажимайте  $\blacktriangle / \blacktriangledown$  для приближения/отдаления объектов.
- **3.** Нажмите  $\Box$  чтобы перейти в подменю, где вы можете настроить следующие параметры: **<Просмотр>, <Баланс Белого>, <Яркость>, <Выдержка>, <Эффекты>, <Сохранить в>, <Разрешение>, <Таймер>, <Звук затвора> , <Календарь>, <Размер экрана>, <Распознавание лица> и <Текущие настройки>.**
	- 1) **Просмотр:** быстрый просмотр фотографий.
	- 2) **Баланс белого:** Авто (по умолчанию), В комнате, На улице
	- 3) **Яркость**: диапазон от -3 до +3. По умолчанию 0
	- 4) **Выдержка**: Авто (по умолчанию), В комнате, На улице
	- 5) **Эффекты:** Выкл. (по умолчанию), Черно-белый, Сепия, Негатив.
	- 6) **Сохранить в:** память плеера, карта памяти (не отображается если карты памяти нет).
	- 7) **Разрешение:** 320×240, 640×480, 1024×768, 1280×960 (по умолчанию).
- 8) **Таймер:** Выкл. (по умолчанию), 5 сек, 10 сек, 15 сек, 20 сек
- 9) **Звук затвора:** Выкл, Звук 1 (по умолчанию), Звук 2, Звук 3
- 10) **Календарь:** Выкл. (по умолчанию), Дата, Дата и время
- 11) **Размер экрана:** Во весь экран, Исходный размер, Масштабирование
- 12) **Распознавание лиц:** Вкл./Выкл.
- 13) **Текущие настройки:** просмотр текущих настроек.

### **Видеозапись**

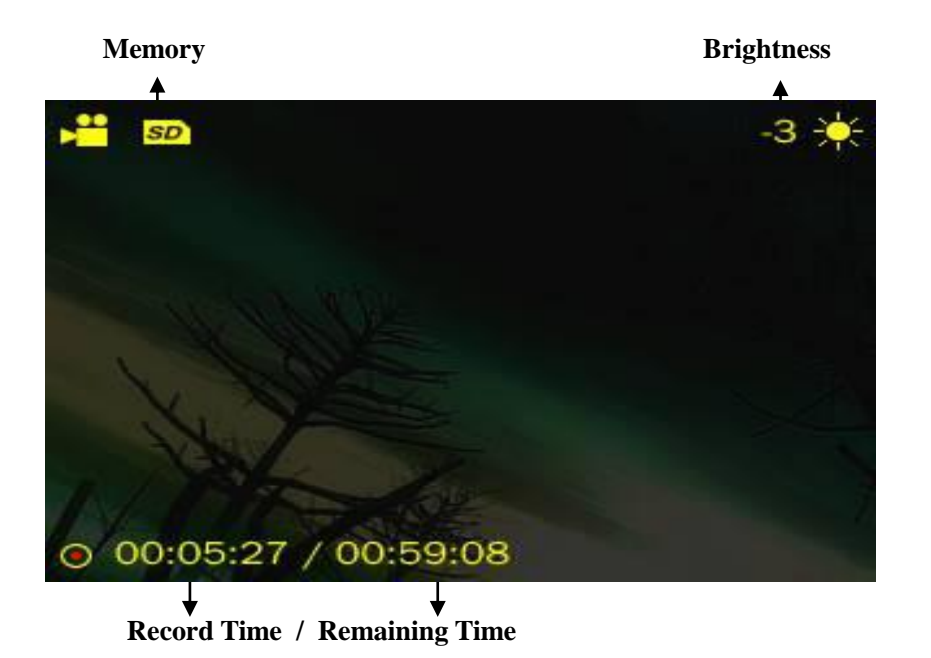

1. Нажмите  $\mathbf O$  чтобы начать запись видео и нажмите еще раз, чтобы поставить на паузу.

Нажмите**×**для выхода, система автоматический сохранит файл перед выходом.

- **2.** Нажмите **и** чтобы перейти в подменю, где вы можете настроить следующие параметры: **<Просмотр>, <Баланс Белого>, <Яркость>, <Выдержка>, <Эффекты>, <Сохранить в>, <Разрешение>,** <**Качество**>, **<Громкость>, <Размер экрана> и <Текущие настройки>.**
	- 1) **Просмотр**: быстрый просмотр записанных видео файлов.
	- 2) **Разрешение**: 320\*240, 640\*480 (по умолчанию).
	- 3) **Качество**: Высокое (по умолчанию), среднее, низкое, авто
	- 4) **Громкость:** настройте громкость записи: Выкл. и 1~5.

**Примечание**: для получения информации о других параметрах см. раздел <**Фотосъемка**>.

### **WEB-камера**

1. При подключении WEB-камеры плеер проверит наличие USB соединения с ПК. На экране плеера появится изображение:

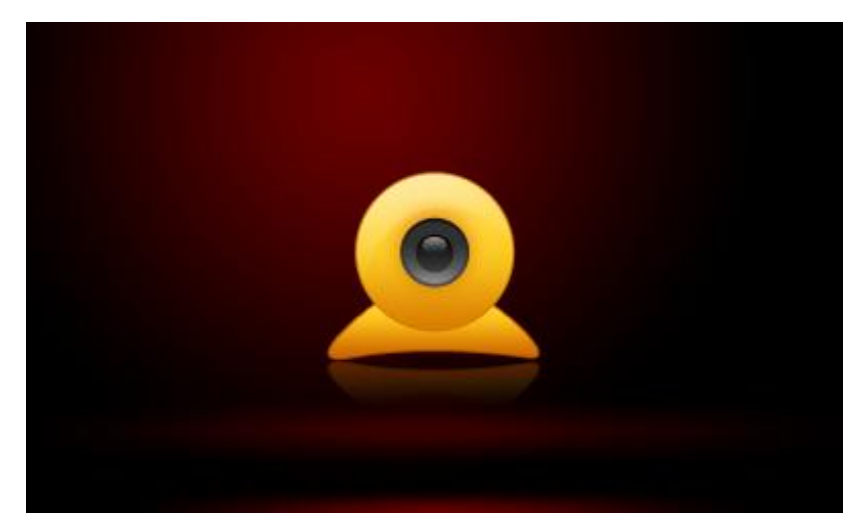

2. Значок WEB-камеры появится на вашем ПК.

# **Диктофон**

Выберите раздел **<Диктофон>** в интерфейсе приложений.

## **Интерфейс диктофона**

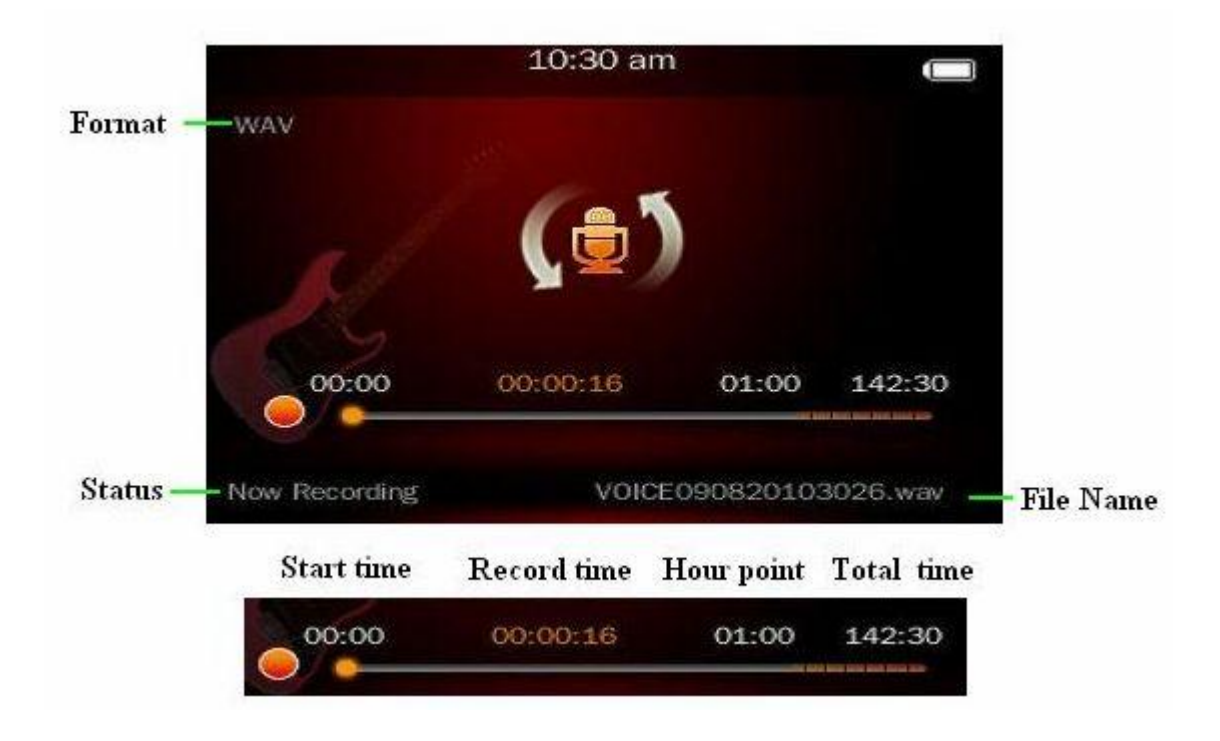

1. Нажмите  $\mathbf O$  чтобы начать запись или поставить на паузу.

- 2. Нажмите**×**, появится сообщение «Остановить запись?», нажмите <**Да**> или <sup>&</sup>lt;**Отмена**>.
- Если вы нажмете <**Да**>, запись будет автоматически сохранена в <**Музыка - Записи**>.
- 3. Во время записи или паузы нажмите  $\Box$  чтобы сохранить файл.
- 4. После часа записи время начала записи изменится на 01:00, а время окончания на 02:00.

## **Подменю**

Находясь в интерфейсе раздела Диктофон, нажмите  $\Box$  чтобы перейти в подменю, где вы можете настроить следующие параметры: **<Формат>**, **<Качество>** и **<Громкость>**.

- **1. Формат**: выберите формат, в котором будет записан файл.
- **2. Качество:** Высокое, среднее или низкое.
- **3. Громкость:** настройте громкость записи: 1-7.

# **Радио**

Выберите раздел **<Радио>** в интерфейсе приложений. Наушники работают как антенна, необходимо подключить их для начала работы.

## **Интерфейс радио**

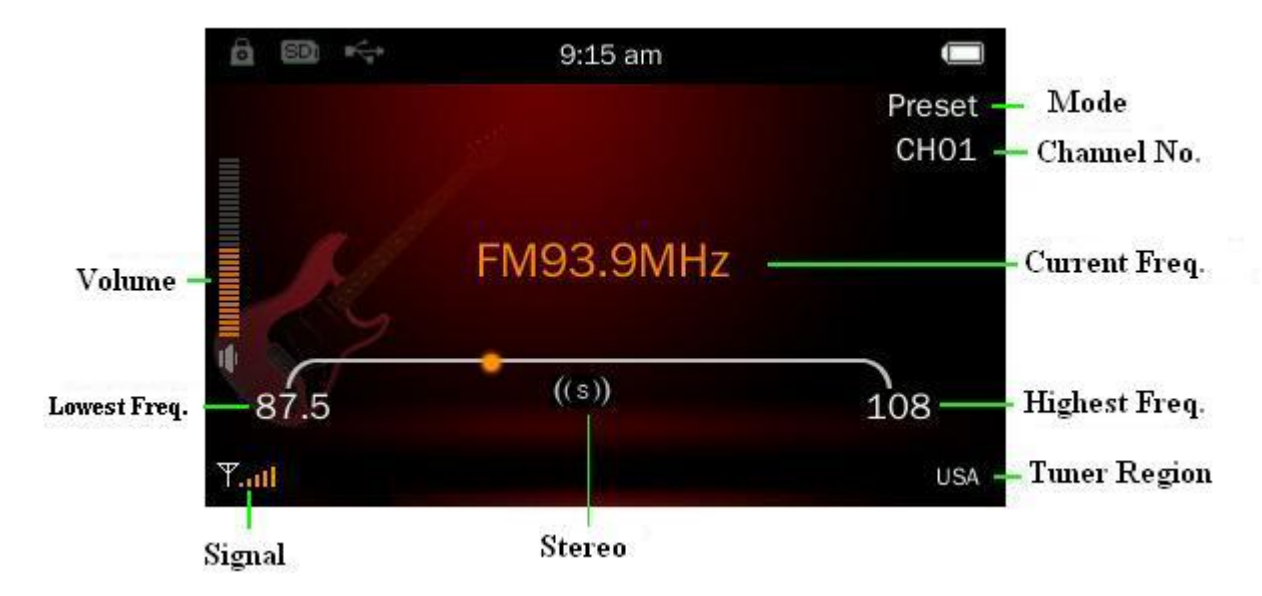

- 1. Прослушивание: при включении появится радиостанция, которую вы слушали в предыдущий раз. При первом включении по умолчанию плеер работает на частоте 87.5 МГц.
- 2. Нажмите  $\mathbf O$  чтобы переключиться между нормальным и предустановленным режимом, если есть сохраненные радиостанции.
- 3. В нормальном режиме используйте  $\blacktriangle / \blacktriangledown$  чтобы менять частоту вещания. В

предустановленном режиме используйте  $\blacktriangle / \blacktriangledown$  чтобы переключаться между сохраненными радиостанциями.

## **Подменю**

Находясь в нормальном режиме, нажмите  $\Box$  чтобы перейти в подменю, где вы можете настроить следующие параметры: **<FM запись>**, **<Качество>, <Формат>, <Громкость>, <Сохранить>**, **<Автопоиск>, <Список каналов>, <Чувствительность >, <Список каналов пользователя>, <Регион вещания> и <Без звука>**.

Находясь в предустановленном режиме, нажмите  $\Box$  чтобы перейти в подменю, где вы можете настроить следующие параметры: **<FM запись>**, **<Качество>, <Формат>, <Громкость>, <Удалить>**, **<Автопоиск>, <Список каналов>, <Чувствительность>, <Список каналов пользователя>, <Регион вещания> и <Без звука>**.

1. **FM запись:** нажмите  $\mathbf{O}$  для начала записи. Для получения доп. информации см. раздел <**Диктофон**>. Записанный файл будет сохранен в <**Музыка - Записи- FM запись**>.

**2. Качество**: см. раздел <**Диктофон**>.

**3. Формат:** см. раздел <**Диктофон**>.

**4. Громкость:** см. раздел **<Диктофон>.**

**5. Сохранить/удалить канал:** нажмите **О** чтобы сохранить текущий канал, он будет отображаться в Списке каналов. Если зайти в список каналов после сохранения, в меню будет доступна функция <**Удалить>** текущий канал.

#### **6. Поиск каналов**

**Поиск вручную:** в нормальном режиме используйте  $\blacktriangle/\blacktriangledown$  чтобы переключаться между каналами. Зажмите и удерживайте эти кнопки для быстрого поиска.

**Автопоиск:** выберите <**Автопоиск**>, и система начнет автоматический поиск и сохранение каналов. Если ни один канал не будет найден, система остановится на самой первой

найденной частоте. ВО время поиска нажмите **×**чтобы выйти, система завершит поиск на последнем найденном канале.

**7. Список каналов:** список сохраненных каналов. Выберите канал и нажмите  $\mathbf{O}$  чтобы начать прослушивание. Поддерживает сохранение до 20-ти каналов

**8. Чувствительность:** Высокая, средняя и низкая.

**9. Список каналов пользователя:** пользователь может задать имя канала. После автопоиска в Списке каналов пользователя появится файл Default.ini в U-Disk\SYSTEM\FM. Вы можете открыть файл на ПК и изменить его название. Пользователь также может настроить .ini файл следуя формату Default.ini.

#### **10. Регион вещания:**

США: 87.5-108МГц, Шаг: 0.1МГц

Япония: 76-90МГц, Шаг: 0.1МГц

Европа: 87.5-108МГц, Шаг: 0.05МГц

**11. Без звука: нажмите О** для включения/выключения беззвучного режима

# **Электронная книга**

Выберите раздел **<Эл. книга>** в интерфейсе приложений, чтобы войти в главное меню.

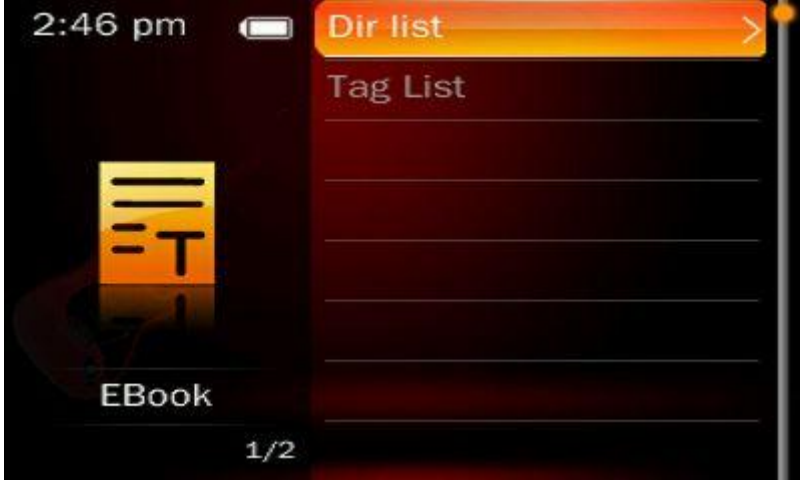

### **Главное меню**

**<Возобновить>, <Каталог> и** <**Закладки>, д**ля получения доп. информации см. раздел <**Музыка - Главное меню**>.

## **Интерфейс электронной книги**

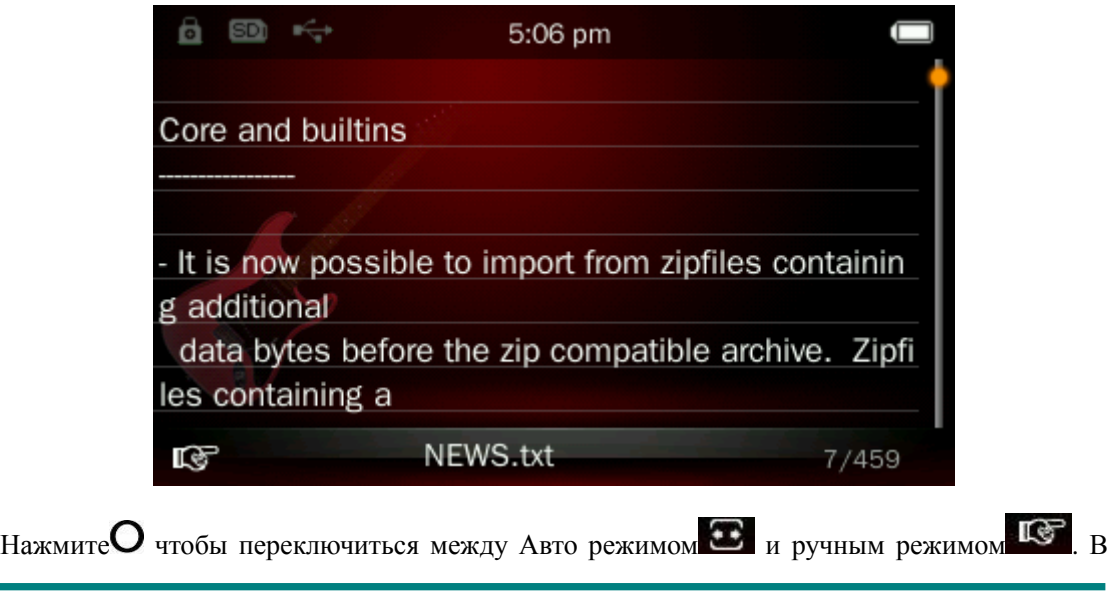

ручном режиме используйте $\blacktriangle/\blacktriangledown$  для перелистывания страниц вперед/назад.

### **Подменю**

Находясь в режиме чтения книги, нажмите  $\Box$  чтобы перейти в подменю, где вы можете настроить следующие параметры: **<Перейти к>, <Интервал>, <Шрифт>, <В закладки>, <Кодировка>, <Цвет>, <Удалить>, <Продолжить> и <Эффекты>.**

**1. Перейти к:** перейти на нужную страницу. Используйте  $\blacktriangle / \blacktriangledown$  для выбора процентов.

Шаг: 5%.

**2. Интервал:** Используйте  $\blacktriangle/\blacktriangledown$  для изменения скорости от 3 сек до 15 сек. Шаг: 3 сек.

**3. Шрифт:** изменяйте размер шрифта: мелкий, средний, крупный

- **4. В закладки:** см. раздел <**Музыка - Закладки**>.
- **5. Кодировка:** выберите язык.
- **6. Цвет:** выберите цвет фона, 4 цвета на выбор.
- **7. Удалить:** удалить текст
- **8. Продолжить:** воспроизвести с выбранного места.
- **9: Эффекты:** включить эффект перелистывания страниц

# **Приложения**

Выберите раздел **<Приложения>.** Доступны следующие приложения: **<Калькулятор>, <Календарь> и <Секундомер>.** 

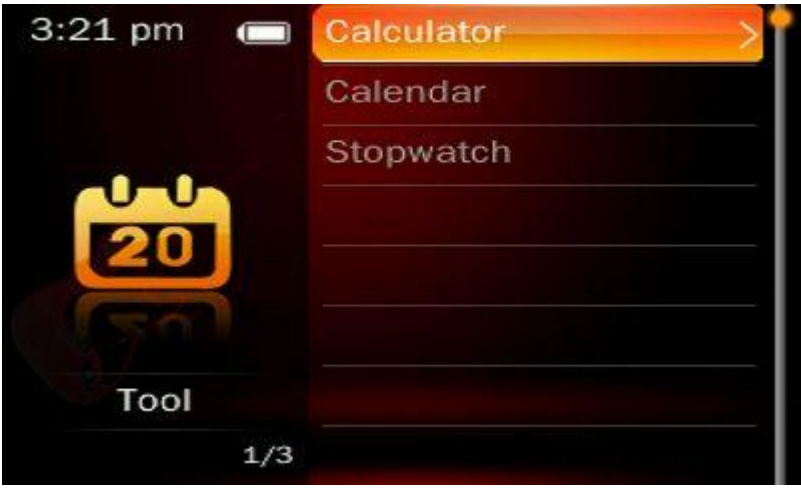

### **Калькулятор**

- 1. Выберите калькулятор и нажмите  $\mathbf{O}$ .
- 2. Используйте  $\blacktriangle$ / $\blacktriangledown$  и  $\blacktriangleleft$ / $\blacktriangleright$  для выбора. Нажмите  $\bigcirc$  для подтверждения.

### **Календарь**

- 1. Выберите календарь и нажмите  $O$ .
- 2. Нажмите  $\mathbf{O}$  чтобы настроить Год/Месяц/День и используйте  $\blacktriangle$ / $\blacktriangledown$  для выбора.

### **Секундомер**

- 1. Выберите секундомер и нажмите  $O$ .
- 2. Нажмите $\mathbf{O}$  для начала/паузы/продолжения отсчета. Нажмите  $\mathbf{V}$  для сохранения текущий значений и начала нового отчета. После 5-го отсчета при нажатии • вновь начнется заполнение значений начиная с 1-го.
- 3. Во время паузы нажмите чтобы стереть значения.

# **Игры**

Выберите раздел **<Игры>** в интерфейсе приложений.

## **Меню**

Выберите игру и нажмите  $\mathbf O$  чтобы зайти в подменю игры.

- **1. Новая игра:** начать новую игру.
- **2. Возобновить:** продолжить игру, если игра была сохранена.

### **3. Опции:** используйте  $\blacktriangle/\blacktriangledown$  для выбора.

- 1) **Звук:** включить/выключить звук в игре.
- 2) **Кнопки:** настройка ключевых функций. Выберите один из параметров, нажмите и удерживайте чтобы активировать его (его цвет станет зеленым), затем нажмите соответствующую кнопку, которую вы хотите настроить для заданного параметра и нажмите и удерживайте  $\Box$  снова, чтобы завершить настройку параметра (его цвет снова станет белым). После настройки выберите <**Сохранить изменения**>, или  $\langle$ **Вернуться к заводским настройкам**> и нажмите  $\mathbf{O}$  для подтверждения.
- 3) **Размер экрана:** выберите нормальный размер или во весь экран

**4. Выход:** вернуться к списку игр.

Когда игра окончена, система вернется в главное меню и будет доступна еще одна опция <**Сохранить результаты**>. Вы можете нажать чтобы сохранить результаты игры.

# **Браузер**

Выберите раздел **<Браузер>** в интерфейсе приложений.

### **Главное меню**

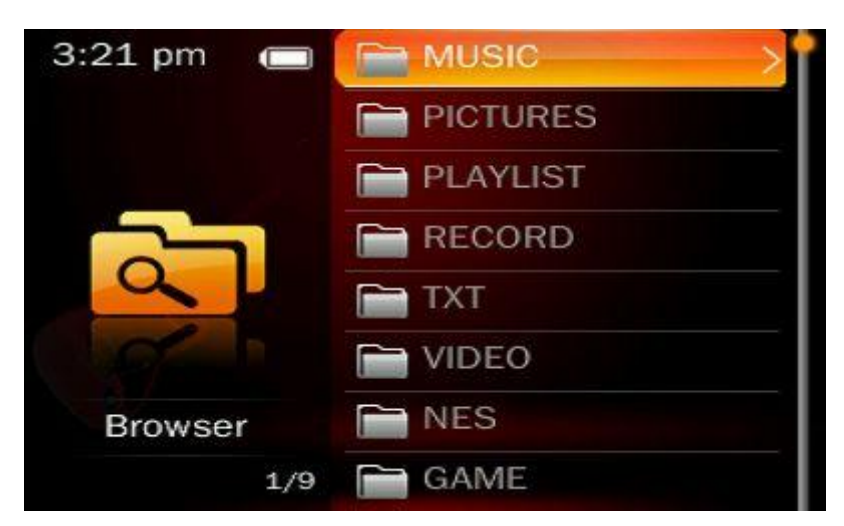

- 1. Если нет карты памяти, система автоматически зайдет во внутреннюю память плеера и на экране появятся папки: TXT, VIDEO, PICTURES, MUSIC, RECORD, GAME, System и другие папки пользователя.
- 2. Выберите папку и нажмите  $\mathbf O$  чтобы просмотреть список находящихся в ней файлов.

Выберите один из них и нажмите чтобы открыть файл. Для выхода нажмите**×**.

3. Поиск на карте памяти осуществляется аналогично.

## **Подменю**

Нажмите  $\Box$  чтобы перейти в подменю, где вы можете настроить следующие параметры: **<Выделить все>, <Переместить>, <Копировать> и <Удалить>.**

- 1. Выберите одну из функций **<Переместить>, <Копировать> и <Удалить>** для перемещения, копирования или удаления одного файла или папки.
- 2. Или выберите **<Выделить все>**, что позволит выделить все файлы в каталоге или папке. Выбранные файлы изменят свой цвет на синий.
- 3. В это время используйте  $\blacktriangle/\blacktriangledown$  чтобы выбрать файл или папку, нажмите  $\bigcirc$  или  $\Box$  для отмены/подтверждения выбора.
- 4. Нажмите **×**чтобы вернуться в подменю, функция <**Выделить все**> теперь изменилась

на <**Отменить все**>, и вы можете выбрать ее для отмены выделения.

- 5. Или нажмите **<Переместить>** или **<Копировать>,** чтобы войти и выбрать целевую папку, затем нажмите  $\Box$  для подтверждения, после чего выбранные файлы/папки будут перемещены/скопированы в целевую папку.
- 6. Или нажмите <**Удалить**> чтобы удалить все выбранные файлы/папки.

## **Параметры**

Выберите раздел **<Параметры>** в интерфейсе приложений.

Используйте  $\blacktriangle$ / $\nabla$  для выбора и нажмите  $\Omega$  для подтверждения.

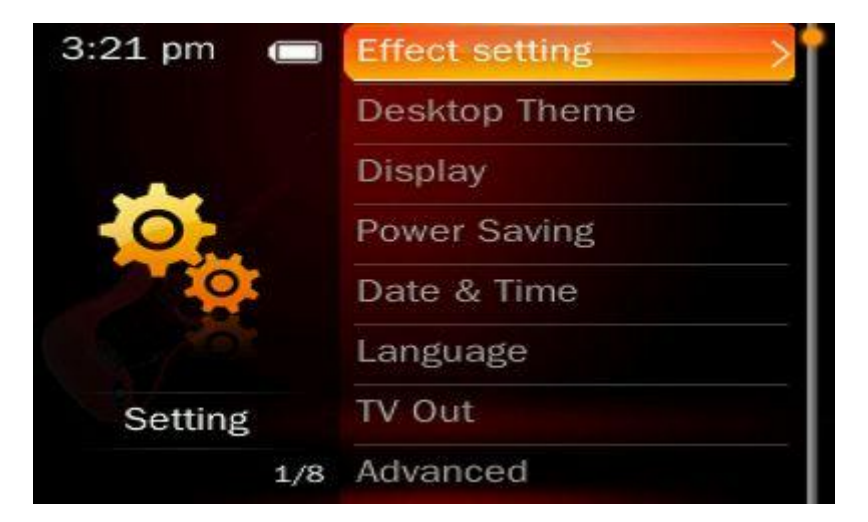

## **Эффекты**

Выберите эффекты для интерфейса приложений: обычный, сдвиг, куб и оборот.

## **Тема рабочего стола**

Выберите тему рабочего стола: карусель, список, плитка, крест.

### **Руководство пользователя**

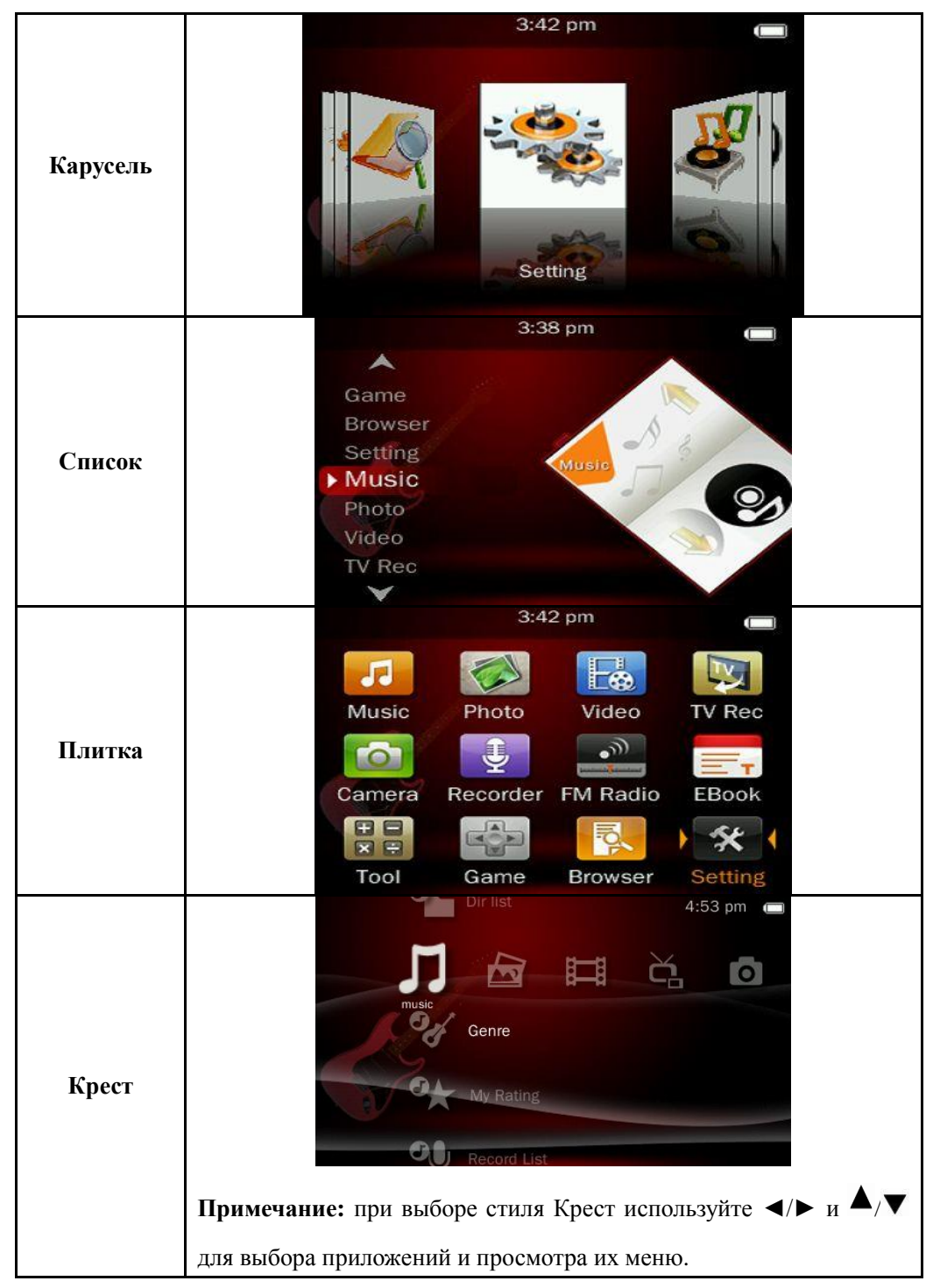

## **Дисплей**

#### **1. Подсветка**

Выкл, 5, 10, 20 сек., 30сек., 1 мин. и 5 мин. Если подсветка выкл., экран не будет гаснуть. Если она не выключена, экран погаснет при отсутствии действий по истечении выбранного пользователем времени.

**Примечание:** данная функция не работает во время игр, просмотра фотографий или видео, записи.

**2. Яркость**: уровни 1-5.

### **Экономия энергии**

#### **1. Режим ожидания**

Выкл, 10сек, 30сек, 1мин, 3мин, 5мин и 10мин. Если режим ожидания выключен, плеер не будет выключаться автоматически. Если режим ожидания не выключен, плеер автоматически выключится по истечении заданного времени.

**Примечание:** данная функция не активна во время игры, просмотра фотографий или видео, записи.

#### **2. Режим сна**

Выкл, 10сек, 10мин, 30мин, 1ч, 2ч, 3ч, 4ч и 5ч. Плеер выключится автоматически по истечении заданного времени.

### **Дата и время**

#### **1. Дата**

Настройте дату. Нажмите  $\Box$  для переключения Года/Месяца/Дня, используйте  $\blacktriangle$ / $\blacktriangledown$  для

выбора и нажмите  $\mathbf O$  для подтверждения.

#### **2. Время**

Настройте время. Нажмите  $\Box$  для переключения Часа/минуты/АМ\PM, используйте  $\blacktriangle$ / $\blacktriangledown$ 

для выбора и нажмите  $\mathbf O$  для подтверждения.

#### **3. Время DRM**

Проверка времени музыки, скачанной из Интернета.

### **Язык**

Поддержка многоязычности.

### **Видеовыход**

- 1. Подключите плеер к источнику видеосигнала;
- 2. Используйте $\blacktriangle$ / $\nabla$  для выбора Выкл., PAL/NTSC;
- 3. Выберите файл для воспроизведения.

## **Прочее**

### **Информация**

Отображается базовая информация о плеере: Имя пользователя, название плеера, версия ПО, объем памяти, свободно памяти.

### **Тип соединения**

#### **1. USB диск**

При выборе данной опции во время подключения плеера к ПК через USB-кабель появятся сообщения: <**Передача данных**>, <**Зарядка & Игра**> и <**Зарядка**>. Пользователь может выбрать один из предложенный вариантов. Или система автоматически выберет опцию <**Передача данных**> и появится сообщение: "USB подключение.. не разъединять!" Съемный диск появится на вашем ПК. При выборе опции <**Зарядка & Игра**>, система перейдет в интерфейс приложений и одновременно будет осуществляться зарядка плеера.

При выборе опции <sup>&</sup>lt;**Зарядка**> интерфейс приложений не будет доступен, нажмите **×** чтобы зайти в него.

#### **2. Устройство MTP**

При выборе данной опции во время подключения плеера к ПК через USB-кабель появятся сообщения: <**Устройство MTP**>, <**Зарядка & Игра**> и <**Зарядка**>. Пользователь может выбрать один из предложенный вариантов. Или система автоматически выберет опцию <**Устройство MTP**> и появится сообщение: "USB подключение.. не разъединять!" Окно медиа плеера появится на вашем ПК.

### **Шрифт**

Пользователь может изменить шрифт в Udisk-SYSTEM-FONTS. Удалите сохраненный там файл, чтобы восстановить параметры шрифта по умолчанию.

#### **Звук кнопок**

Выкл. или один из 3-х видов звуков на выбор.

### **Форматирование внутренней памяти**

Форматирование памяти плеера. Пожалуйста, сохраните всю информацию перед началом

форматирования.

### **Форматирование внешней памяти**

Форматирование карты памяти. Пожалуйста, сохраните всю информацию перед началом форматирования.

### **Имя пользователя**

Используйте  $\blacktriangle$ /▼ и  $\blacktriangleleft$ /► для выбора;  $\blacktriangleleft$ : удалить;  $\bigcirc$ : подтверждение.

### **Удалить информацию DRM HDS**

Появится сообщение "Удалить всю информацию DRM HDS", нажмите Да или Отмена.

### **Проверка системы**

При выборе появится сообщение: "Проверка может занять несколько минут... Продолжить?". Нажмите Да или Отмена.

### **Исходные настройки**

При выборе появится сообщение: "Подтвердите возврат к заводским настройкам". Нажмите Да, и тогда настройки всех приложений вернутся к заводским параметрам.

# **Обновление ПО**

Данный плеер поддерживает возможность обновления прошивки для обновления или восстановления ПО.

1. Загрузите последнюю версию прошивки

2. Подключите плеер к ПК с помощью USB-кабеля и убедитесь, что к ПК не подключены никакие другие съемные диски и носители.

3. Запустите прошивку

Если ПО плеера находится в хорошем состоянии, прошивка запустится в режиме обновления; на дисплее будет отображена информация о текущей версии ПО в левом верхнем углу. Нажмите на кнопку "Select new version firmware file" чтобы выбрать файл прошивки для обновления. После того как файл прошивки будет обнаружен, в правом верхнем углу экрана появится информация о новой версии ПО. Нажмите на кнопку "Начать обновление" для запуска обновления прошивки.

Если ПО плеера повреждено, прошивка запустится в режиме восстановления. Информация о текущей версии ПО будет отсутствовать. Пользователю необходимо выбрать нужный файл прошивки для восстановления. В правом верхнем углу экрана появится информация о новой версии ПО. Нажмите на кнопку "Начать обновление" для запуска восстановления прошивки.

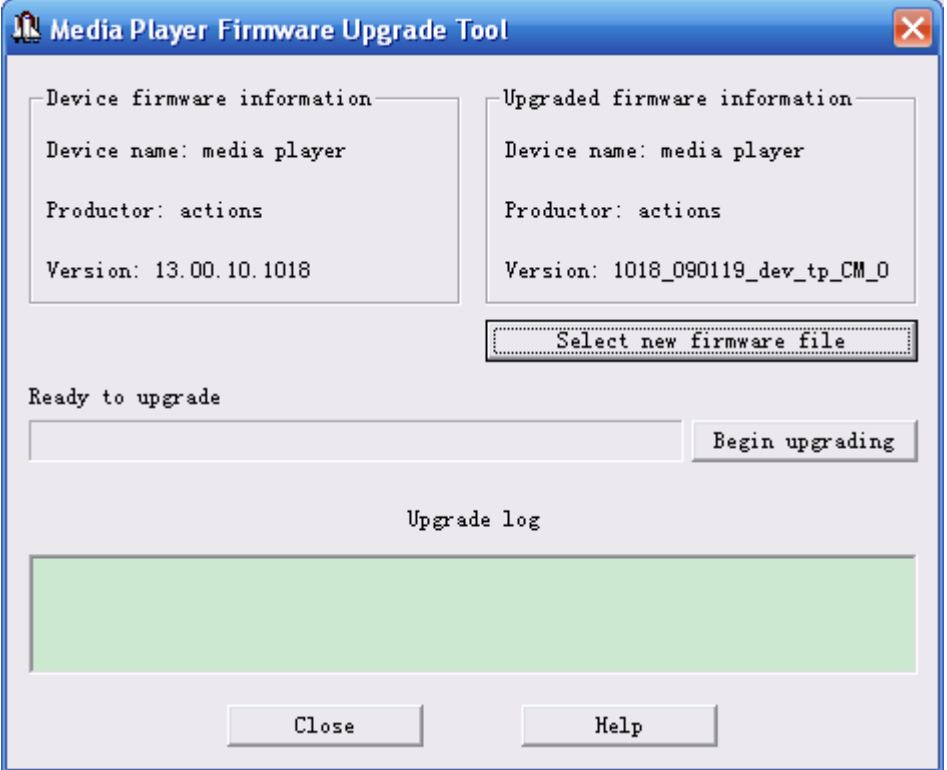

4. Не отключайте плеер от ПК во время обновления или восстановления ПО. После завершения обновления появится сообщение "Обновление ПО успешно завершено!" После подтверждения программа закроется.

## **Устранение неполадок**

#### 1. Плеер не включается

Проверьте уровень заряда аккумулятора. Подключите USB-кабель или зарядное устройство и попробуйте включить плеер снова.

#### 2. Нет звука в наушниках

Убедитесь, что звук не равен 0.

Убедитесь, что наушники вставлены в слот плеера.

#### 3. Сильный шум

Убедитесь, что разъем наушников чистый. Грязный разъем может стать причиной возникновения шума.

Убедитесь, что файл не поврежден. Попробуйте воспроизвести другой файл. Поврежденный файл может стать причиной сильного шума и скачков голоса.

4. Слабый сигнал Радио

Измените направление или местоположение плеера, вытяните сильнее провод наушников.

Убедитесь, что поблизости нет электронного оборудования. Оно может привести к искажению радио сигнала.

#### 5. Проблема отображения информации

Проверьте язык.

6. Кнопки не работают.

Убедитесь, что не включена блокировка кнопок.

7. Не удается загрузить файл.

Проверьте соединение плеера с ПК.

Убедитесь, что память не заполнена.

Убедитесь, что USB-кабель не поврежден.

# **Заводские параметры**

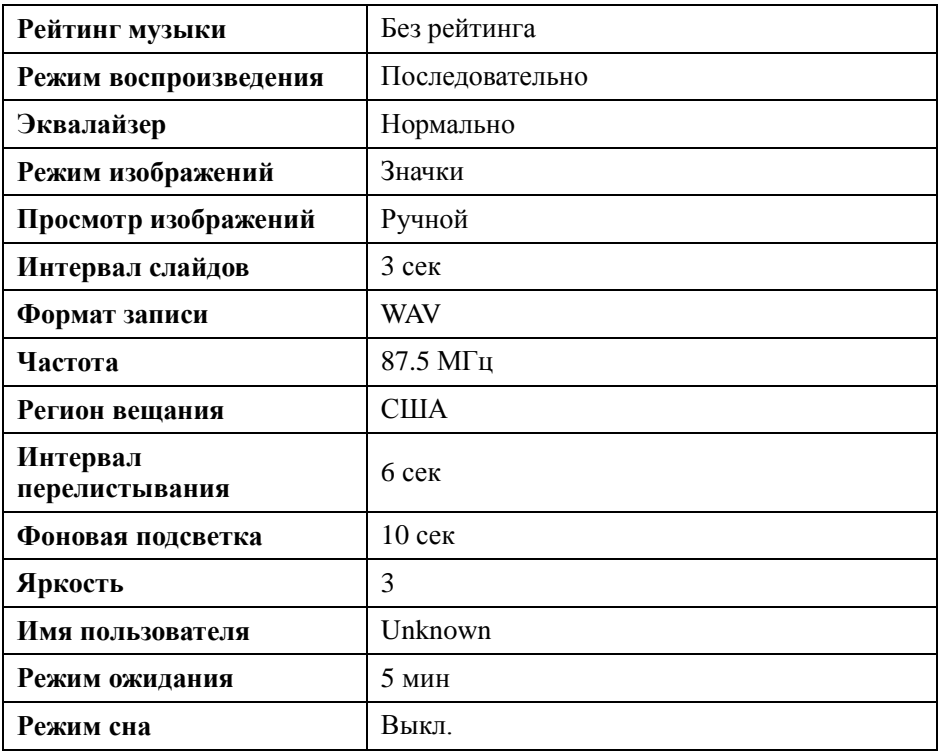

# **Спецификация**

![](_page_33_Picture_130.jpeg)